# 1. /SDK/activateStatus

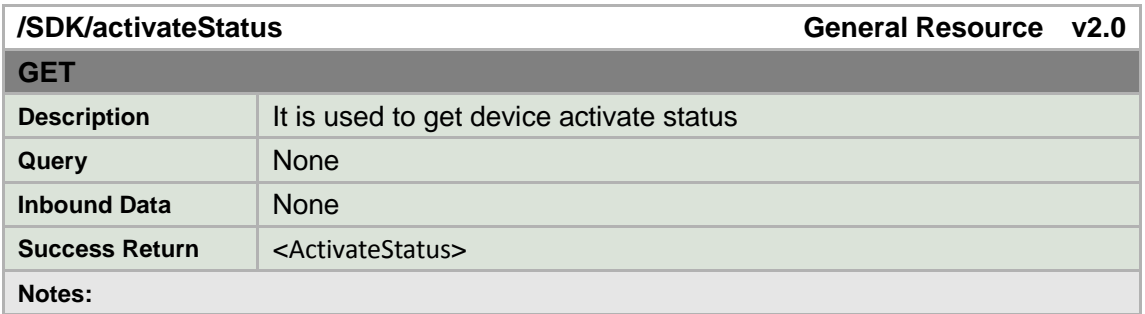

### **ActivateStatus XML Block**

 <ActivateStatus version="2.0" xmlns="http://www.hikvision.com/ver20/XMLSchema"> <Activated><!--req,xs:boolean--></Activated> //true—active,false-inactive </ActivateStatus>

## 2.How to activate Hikvision devices

#### Steps

- 1) The  $3^{rd}$  party Generates public and private key(string)
- 2) Public key(256 string) , which is sent to device after encryption with base64
- 3) Device decrypt public key with base64, and generate random string, then after encrypt the random string by calling RSA interfaces, and encrypt with base64. Finally devices send encrypted data to 3<sup>rd</sup> party.
- 4) The  $3^{rd}$  party decrypt data from devices with base 64, and then decrypt with private key. Use the obtained random string to encrypt the password with AES128 and base64. Finally 3<sup>rd</sup> party sends the encrypted password to devives.
- 5) Devices decrypt with base64 first, and then use random string to decrypt again with AES128, meanwhile, devices verify password again.

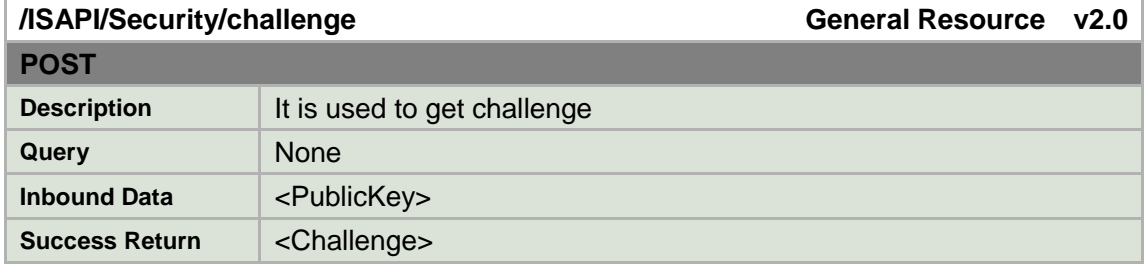

## **/ISAPI/Security/challenge**

#### **Notes:**

### **PublicKey XML Block**

```
 <PublicKey version="2.0" xmlns="http://www.isapi.org/ver20/XMLSchema">
```
<key><!-- req, xs:string --></key>

</PublicKey>

## **Challenge XML Block**

```
 <Challenge version="2.0" xmlns="http://www.isapi.org/ver20/XMLSchema">
  <key><!-- req, xs:string --></key>
</Challenge>
```
## **/ISAPI/System/activate**

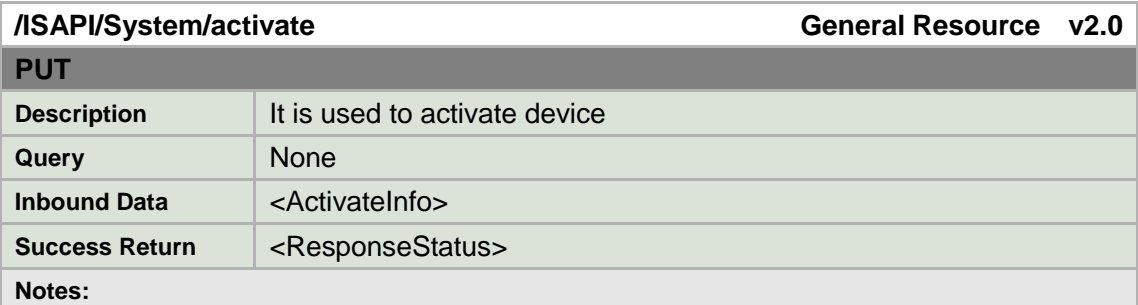

### ActivateInfo **XML Block**

 <ActivateInfo version="2.0" xmlns="http://www.isapi.org/ver20/XMLSchema"> <password><!-- req, xs:string --></password> </ActivateInfo>

## **Example**

### **POST /ISAPI/Security/challenge HTTP/1.1**

Host: 192.168.1.64 Connection: keep-alive Content-Length: 416 Cache-Control: max-age=0 Accept: \*/\*

Origin: http://192.168.1.64 X-Requested-With: XMLHttpRequest If-Modified-Since: 0 User-Agent: Mozilla/5.0 (Windows NT 6.1) AppleWebKit/537.36 (KHTML, like Gecko) Chrome/43.0.2357.130 Safari/537.36 Content-Type: application/x-www-form-urlencoded Referer: http://192.168.1.64/doc/page/login.asp?\_1436173010140 Accept-Encoding: gzip, deflate Accept-Language: zh-CN,zh;q=0.8 Cookie: updateTips=true; language=en

<?xml version="1.0" encoding="UTF-8"?><PublicKey><key>NjUzNzU2MGUwZWNiN2UxNjYzZmE4ZWU5MjQ1ODljMWIwNzg3NDAxMD M2NmFhZGEwNTczOTZmMzIzNjkyNTNkYTNhZjE0YzI3MzI3NmZjOTc1ZDZiYzY0YmEwZGE0OGY2M2 U1MzQ1ZmY3N2ZiYjg0NzJjNjE5ZmZiYTJhNWRkMWUxNzk3YTdlODZlYjEyZWQ0NDBlN2Q2YTJhZjM 3NTMyZGRhNzI2MDAzMzVhYTJkYWVkMzEzODFlODc3NTMyYTMwMTc2OTczZmZiYWMwZGM0Nj Q4NWZhNzVkMTU2MjBkN2JjMTk3ODZiMGEzYjk1OWZmYzdkZTlkYzM2ZTgwZGE1Zg==</key></P ublicKey>HTTP/1.1 200 OK

Date: Mon, 06 Jul 2015 16:49:59 GMT Server: App-webs/ Connection: close Content-Length: 487 Content-Type: application/xml

<?xml version="1.0" encoding="UTF-8"?> <Challenge version="2.0" xmlns="http://www.hikvision.com/ver20/XMLSchema"> <key>MDcyYzhlODc5NTRlOGJkODY1YWE0NDVmYzQ2YWU5MGQyNWZiNmI5ZDk1ZWRkYzRkOTRl MmRmYmNjZjhmNThmMzQ4NTA3ZTYyODI5YzkyZjZlNjNlMDY2ZjUzM2E1MWY2MGJhYjllNDk3NW NjNjNhZGM0MTcxZjhkNjk1M2MyN2YxOTNkZTc1NDdiZmU2ZGNkNTQ2ZmVhN2U0NTAwZjJkOTlk MTlkZjJkM2YyODM0ODQ2MjQyMjE5ZGE3MjY5NDI0YTMyZjY3NjNhM2JjOTEwZmU1ZTg2YTgzMzB lZjE3NDQ1ZWNjMzA4MzEzYzNkMjYwOGQzZjFjM2ZlMDEwNGFkYg==</key>

</Challenge>

#### **PUT /ISAPI/System/activate HTTP/1.1**

Host: 192.168.1.64 Connection: keep-alive Content-Length: 176

Cache-Control: max-age=0 Accept: \*/\* Origin: http://192.168.1.64 X-Requested-With: XMLHttpRequest If-Modified-Since: 0 User-Agent: Mozilla/5.0 (Windows NT 6.1) AppleWebKit/537.36 (KHTML, like Gecko) Chrome/43.0.2357.130 Safari/537.36 Content-Type: application/x-www-form-urlencoded Referer: http://192.168.1.64/doc/page/login.asp?\_1436173010140 Accept-Encoding: gzip, deflate, sdch Accept-Language: zh-CN,zh;q=0.8 Cookie: updateTips=true; language=en

<?xml version='1.0' encoding='utf-8'?><ActivateInfo><password>NmJmNzBhZTk3YWFjMmIwYTBmNGQxNmYxM2ZjODc4NGNmMzE 0ODViYTUxZWNmZThkOGUwMWM5MmRhODdhYmNjNQ==</password></ActivateInfo>HTTP/1. 1 200 OK

Date: Mon, 06 Jul 2015 16:49:59 GMT Server: App-webs/ Connection: close Content-Length: 278 Content-Type: application/xml

<?xml version="1.0" encoding="UTF-8"?> <ResponseStatus version="2.0" xmlns="http://www.hikvision.com/ver20/XMLSchema"> <requestURL>/ISAPI/System/activate</requestURL> <statusCode>1</statusCode> <statusString>OK</statusString> <subStatusCode>ok</subStatusCode> </ResponseStatus>